Installing CompuCell on Linux systems

The list of prerequisites for compiling CompuCell3d include:

- 1. xercesc library and development files
- 2. python + development files
- 3. qt version 4 or higher
- 4. cmake version 2.4 or higher
- 5. swig version 1.3.27 or higher
- 6. vtk version 5 or higher

We are using ubuntu/debian systems and all the above packages are available through package manager. The only exception might be vtk which sometimes needs to be installed from source and we include detailed instructions how to do that. If for some reason qt4 is unavailable through your package manager you may follow the instructions below.

We came across several distributions that do not provide all above packages and we therefore recommend that in case of any dependency problems you follow the procedure below (especially for those packages that seem to be missing or misconfigured).

#### Installing cmake from source

We assume that there is no cmake installed on your system. From [www.cmake.org](http://www.cmake.org/) website download cmake-2.4.\*.tar.gz package for platform Unix Linefeed Source. We assume that there is no cmake installed on your system

the current link as of writing this document is (http://www.cmake.org/files/v2.4/cmake-2.4.6.tar.gz)

Unpack this tarball:

tar -zxvf cmake-2.4.6.tar.gz

and go to the unpacked directory:  $cd$  cmake-2.4.6

To begin compilation process use the following command syntax:

./bootstrap –prefix=<installation\_directory>

e.g.

./bootstrap –prefix=/usr/local/cmake

After bootstraping is finished you will be asked to type make:

make

and once compilation is done you would type

make install

Now cmake is installed on your system. Add path to your PATH system variable by appending the following line to your .bashrc file

export PATH=/usr/local/cmake/bin:\$PATH

REMARK: If you installed cmake from source you will probably have to install VTK

from source as well to avoid possible incompatibilities of VTK with cmake. Compiling VTK using same version of cmake you will use to compile CompuCell3D should solve potential problems.

## Installing Qt 4.1 (you may skip this section if you managed to install qt4 through package manager )

This part may take some time as Qt is quite big library.

Download open source X11 version of Qt 4.1 package from http://www.trolltech.com/download/ The exact link is the following: http://www.trolltech.com/download/qt/mac.html Once you have qt file on your hard drive (I downloaded qt-mac-opensource-src-4.1.1.tar.gz) type

tar -zxvf qt-x11-opensource-src-4.1.1.tar.qz cd qt-x11-opensource-src-4.1.1 ./configure –prefix=/usr/local/qt make sudo make install

Do not forget to add to your .bashrc these lines export PATH=/usr/local/qt/bin:\$PATH export QMAKESPEC=linux-g++

# Installing VTK

Finally we will install vtk. You will need to get sources fro VTK 5.0 or higher from [www.vtk.org](http://www.vtk.org/)

After unpacking the tarball go to the directory which contains the sources and do the following: mkdir binary\_dir cd binary\_dir ccmake ..

### Notice: you need to type ccmake not cmake in the last line

This way you ensure that when you build vtk using cmake the source directory will not be contaminatd with object, executable and auxiliary files. For more information on that please consult cmake manual. After issuing ccmake .. you will get the following screen:

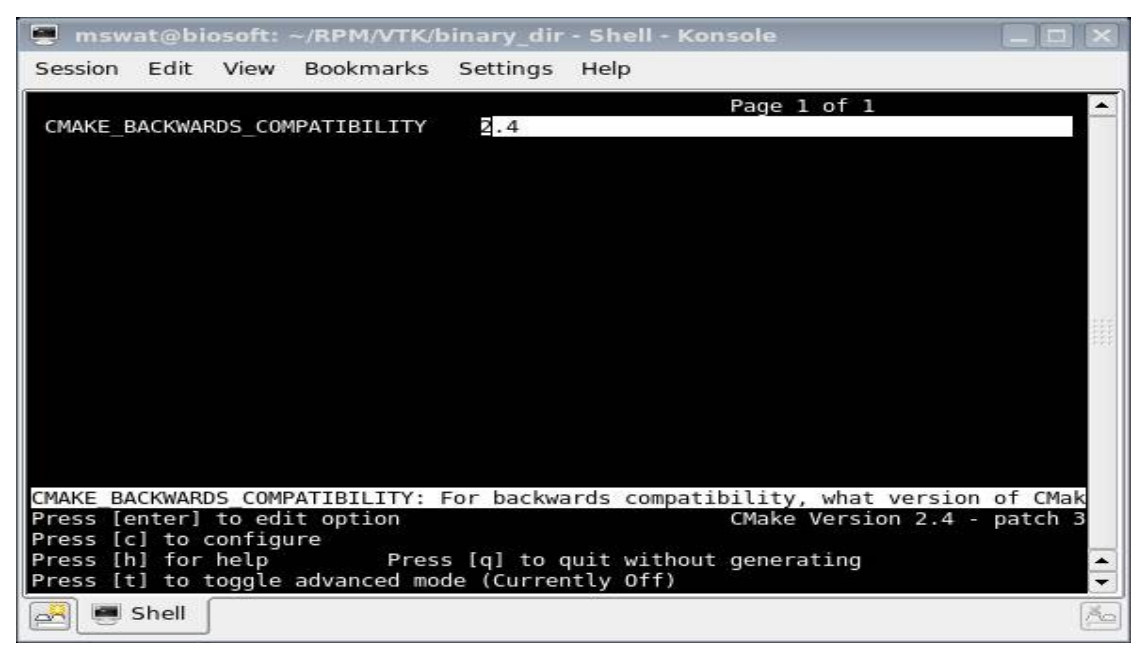

Hit 'c' and initial configuration will be performed which will give you the next screen:

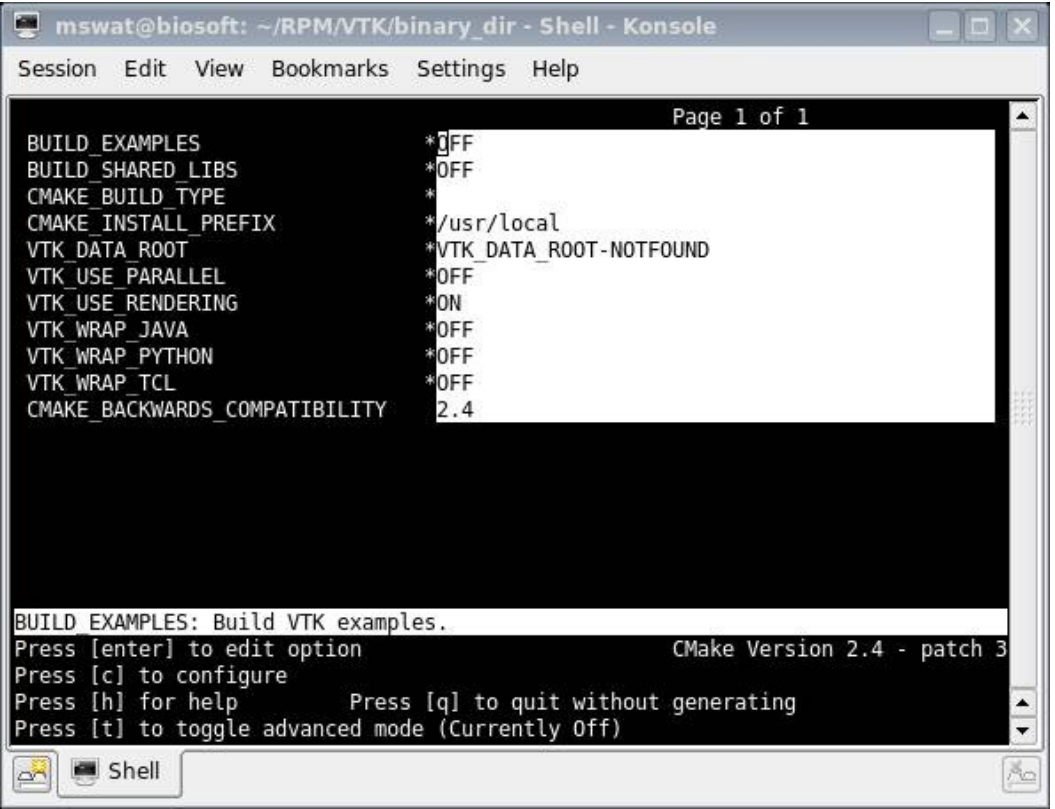

Change CMAKE\_INSTALL\_PREFIX to /usr/local/vtk, VTK\_PYTHON\_WRAP to ON and BUILD\_SHARED\_LIBS to ON (to change from OFF to on and vice versa, you just hit Enter key). Once you are done with that , hit 'c' to get the following screen (in fact to get generate option display in the ccmake interface, you may need to hit 'c' more than once):

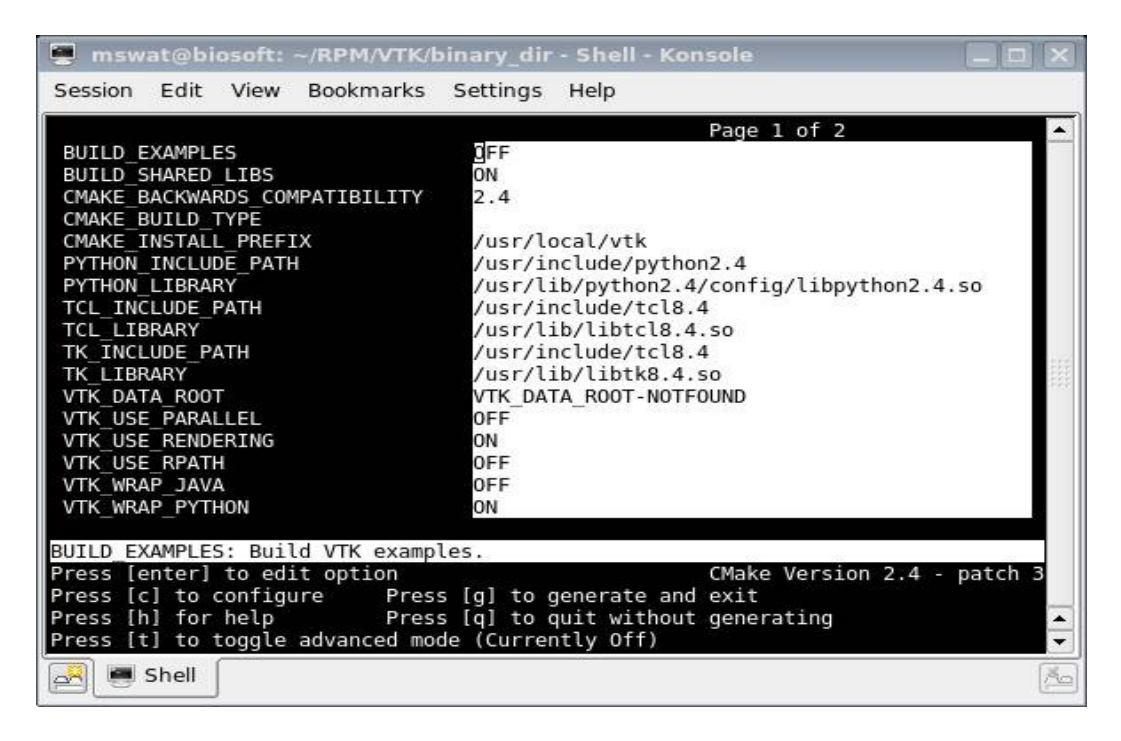

Hit 'g' to generate makefiles and you ccmake will exit automatically to binary\_dir Now type make and once compilation is finished type sudo make install to install vtk

The only thing remaining is to change .bashrc and .profile by setting VTK\_DIR variable

Assuming that you installed vtk to /usr/local/vtk library you would add the following line to .bashrc and .profile

export VTK\_DIR=/usr/local/vtk/lib/vtk-5.0.

The idea here is to set VTK DIR to the directory containing UseVTK.cmake and VTKConfig.cmake.

#### swig

Although this package is standard in most distributins we still would recommend that you get latest versin from [www.swig.org](http://www.swig.org/) and install it from source into /usr/local/swig (this path will make the task of finding swig by cmake much easier):

To install swig please follow these steps: tar -zxvf swig-1.3.31.tar.gz

 $cd$   $swiq-1.3.31$ make make install and make sure you add the following line to the .bashrc and .bash profile files:

export PATH=/usr/local/swig/bin:\$PATH

CompuCell3D installation

This short instruction will guide you through CompuCell3D installation process on Linux

Notice the actual name of the CompuCell package might be different.

1.Download CompuCell installation package to directory called, say CompuCell3D 2.Go to CompuCell3D (type : cd ~/CompuCell3D notice that in Mac OSX/Unix/Linux "~" denotes your home directory) 3.Unpack CompuCell3D\*.tar.gz package by typing: gunzip CompuCell3D.tar.gz 4. Untar (i.e. Extract files from tar archive) by typing: tar -xvf CompuCell3D.tar 5.Notice that new directory called CompuCell3D was created. Now, go to this directory(cd CompuCell3D) 6.Before you go any further , please make sure that you have installed required libraries and packages that are needed to compile CompuCell on your Mac box. 7 type ./install\_full -i <installation\_directory\_path>

REMARK:

On Linux systems CompuCellPlayer may slow down the simulation. To avoid too much of a slowdown decrease screen refresh rate in CompuCell Player: Go to Configure>Screenshot frequency and increase Screen Update Frequency We are working to resolve this problem in more elegant way

# IMPORTANT: The automated installer will work with most "standard" installation of the above-mentioned packages. IF your systems has packages installed in non-standard places you might actually have to do a little bit more work and use cmake front end to set few paths there in order to install CompuCell3D. See below, for instructions how to do this.

To install CompuCell3D using cmake front-end - ccmake first run ./install\_full -i <installation\_directory\_path> script. The installation will be interupted and an error message will be displayed. Let us guide you through a concrete installation process of CompuCell3D on one of the Indiana University clusters. The packages on this cluster are installed in custom directories so that cmake could not locae several of them. OK let's start. We typed:

./install\_full -i ~/CompuCell3D\_Qt4\_3.1.0\_install

and got the following errors:

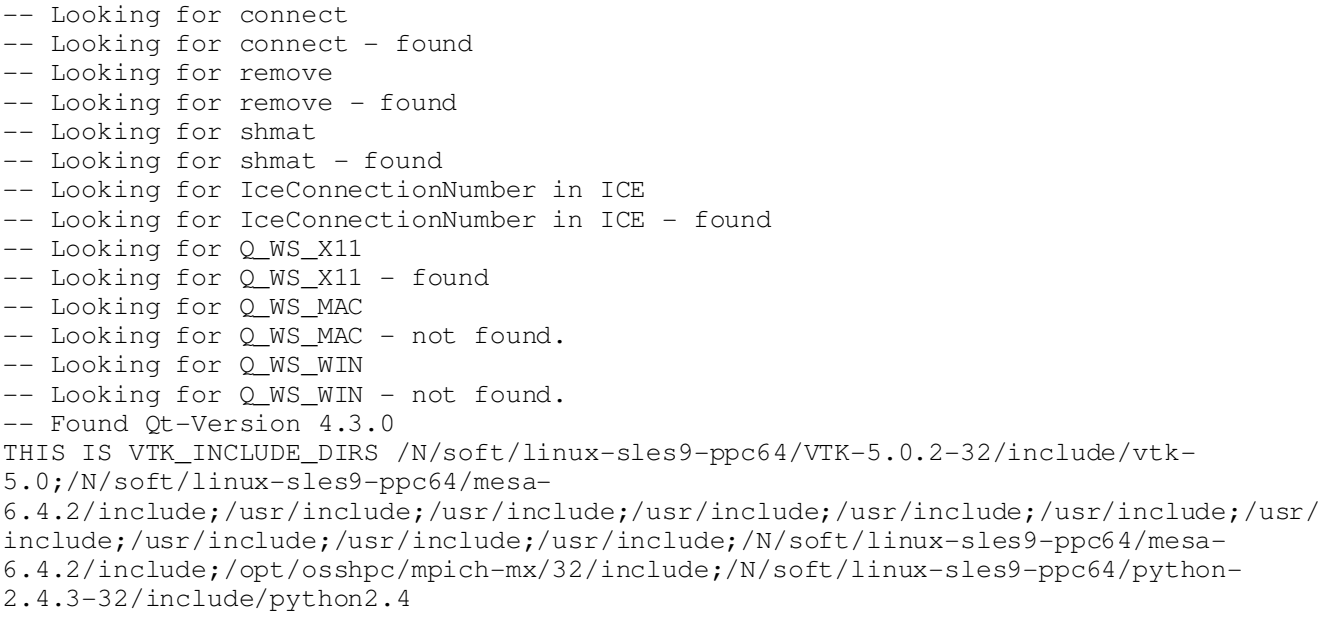

THIS IS VTK\_LIBRARY\_DIRS /N/soft/linux-sles9-ppc64/VTK-5.0.2-32/lib DESIRED\_QT\_VERSION=4 -- Will not build QVTK plugin because VTK isn't build as shared libraries THIS IS EXTRALIB FOR LINUX util CMake Error: Swig was not found on the system. Please specify the location of Swig. CMake Error: This project requires some variables to be set, and cmake can not find them. Please set the following variables: XERCESC\_INCLUDE\_DIR XERCESC\_LIBRARY

-- Configuring done ERRORS DURING CONFIGURATION

Clearly swig and xercesc were not found. This is in part due to the way the macros that search fro the two tools are written. To make long story short those macros are somewhat simplistic and will be upgraded in the future. In any case, lets see how we deal with this situation.

First thing that you need to do is to go to <installation\_directory\_path>/cmake\_binary\_dir.

In our case I need to type

cd ~/CompuCell3D\_Qt4\_3.1.0\_install/ cmake\_binary\_dir

The cmake\_binary\_dir is a directory where install script and cmake store all ths makefiles and from this directory we will be compiling CompuCell3D. While in cmake\_binary\_dir open up cmake front-end. The syntax is ccmake <source\_directory>. Now, <source\_directory> in our case is the directory that contains, source tree, cmake fles and install\_full script.

So we type:

ccmake ~/CompuCell3D\_Qt4\_3.1.0

and get the following screen:

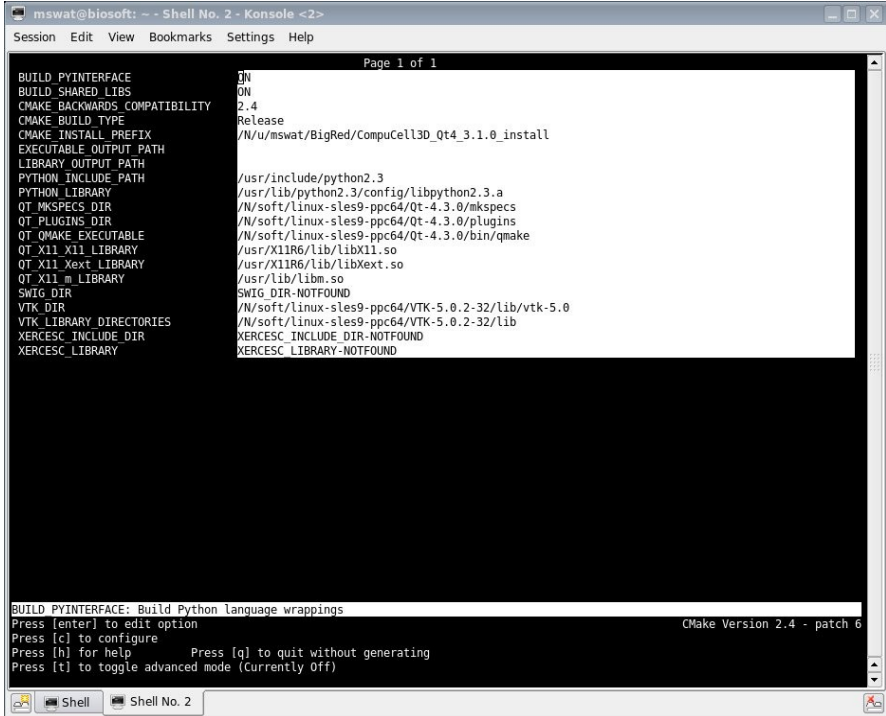

As you can see fro the window above cmake had difficulties finding SWIG\_DIR , XERCESC INCLUDE DIR, XERCESC LIBRARY. All we need to do now is to put in those values:

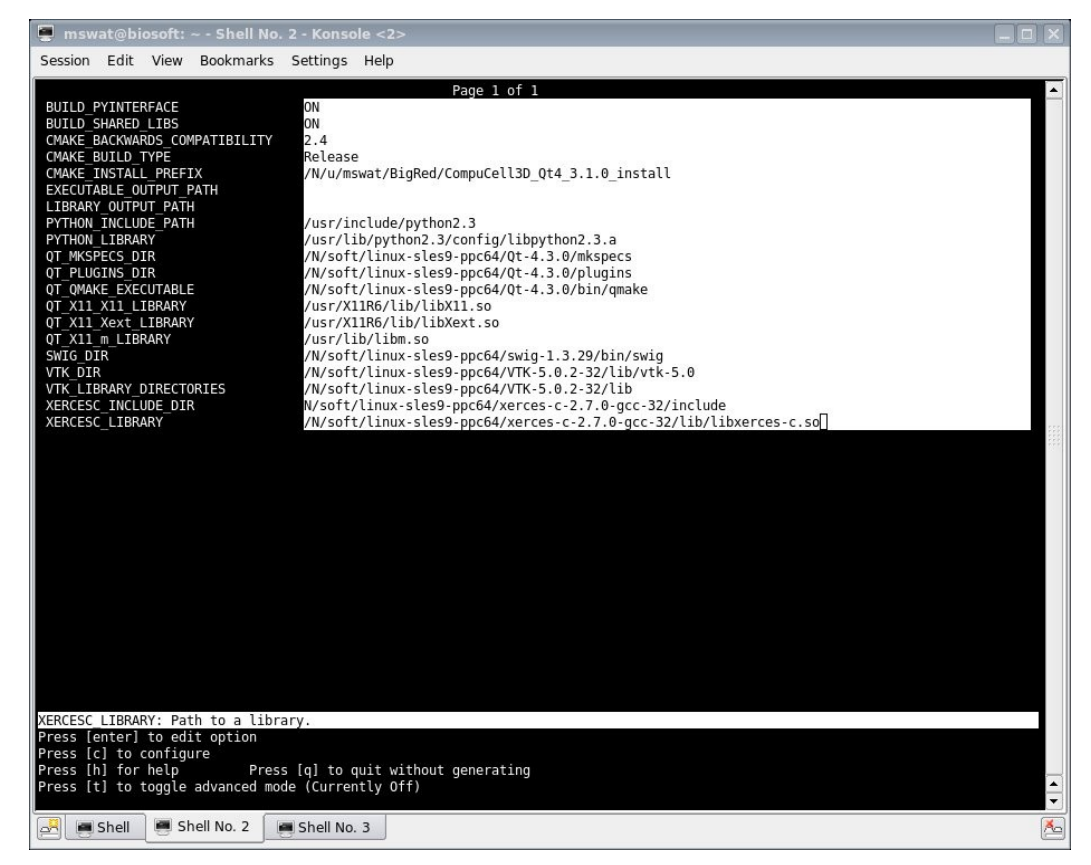

In your case the directories that we input above will be different. Once you filled up all the missing entries on the previous screen have been input we need to configure cmake build system of CompuCell3D and generate makefiles. To configure , simply hit "c" - see the bottom of the above screen for additional key assignments. Occasionally you may have to hit "c" several times until [g] optin appears at the bottom of the screen:

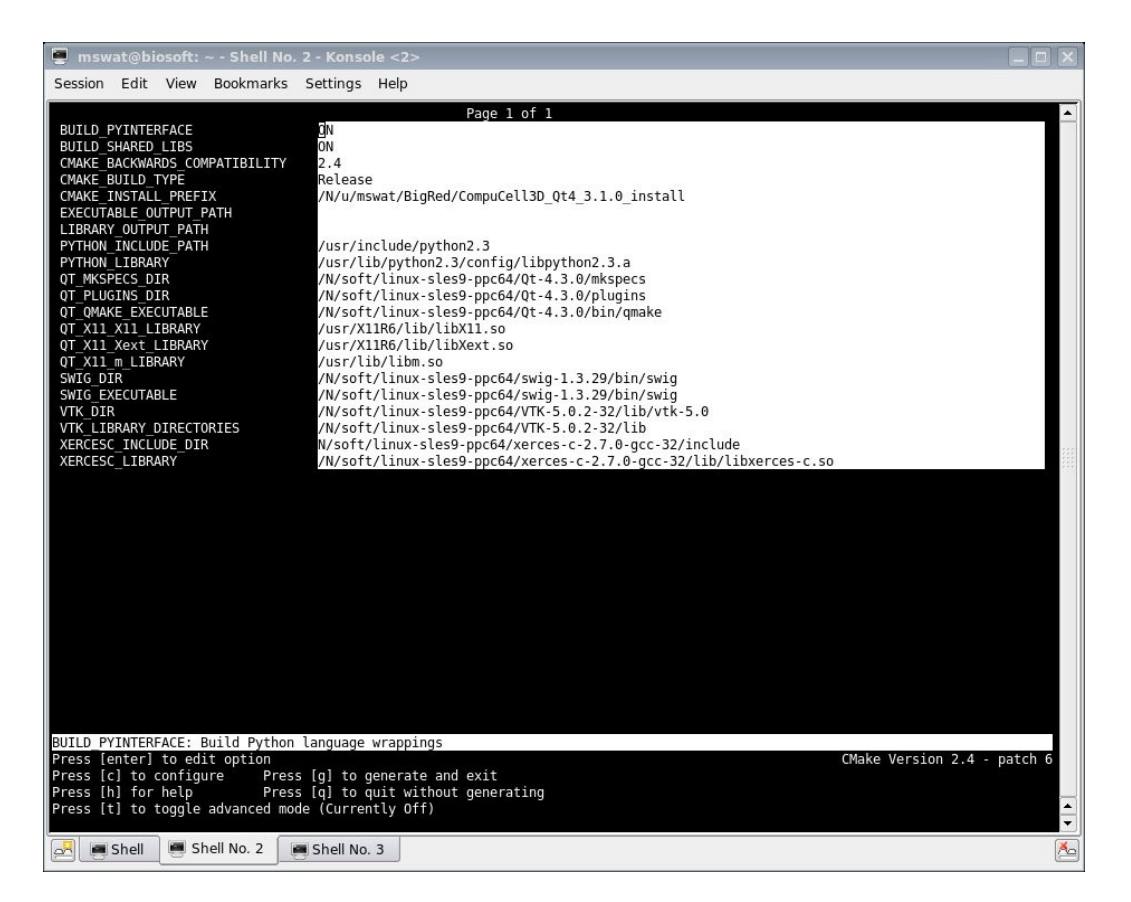

Now, all we need to do is to hit "g" to generate makefiles. After this step the cmake front-end will automatically shut down and take you to a place from which you would type "make"

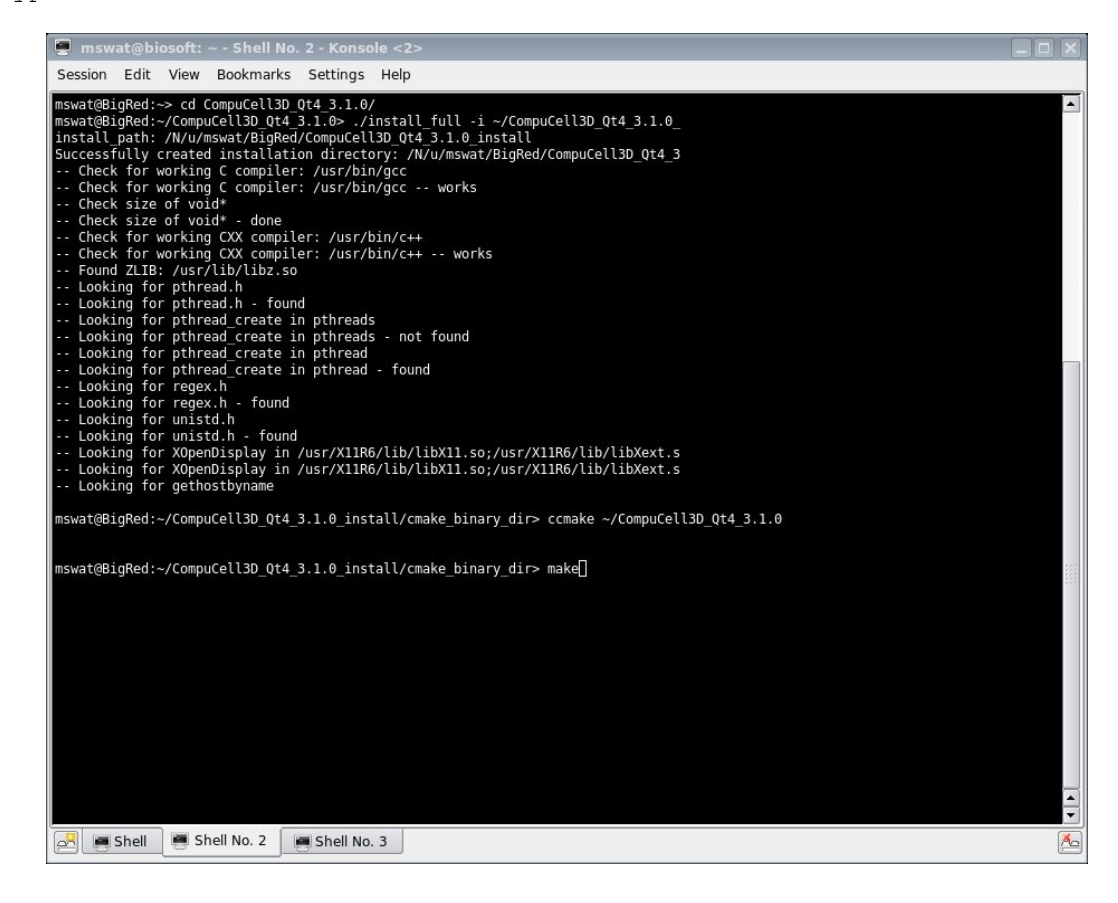

 Now the actual compilation has began and after everything compiles all you would type to install CompuCell3D would be:

# make install

As you have seen installing CompuCell3D using cmake front end is a bit more complex that typing ./install\_full -i <installation\_path> but on the other hand not that complicated. In any case , on some machines this is the only way to install CompuCell3D so it is worth learning it. In general, as cmake becomes more and more popular it is useful to get familiar with this way of compiling software.